# Class Skills/Levels Report

Last Modified on 08/02/2020 2:50 pm EDT

The Class Skills/Levels Report displays the skills each student enrolled in the class is working on. Go to *Classes* menu >*Class/Skills Levels Report*.

The report can be displayed in 3 different formats, determined by the display setting of your choice:

- ★ The Skills Report is a great way to see a list of skills and skill status for students in a class.
- The **Skills Worksheet** is helpful in updating skills for classes.
- The **Skills Progress Report**is a report card that shows parents how their student is progressing in your program.

**Search Criteria l Skills Report l Skills Worksheet l Skills Progress Report**

# Search Criteria (applies to all formats)

The Search Criteria selected here will determine the information included, regardless of the display format chosen.

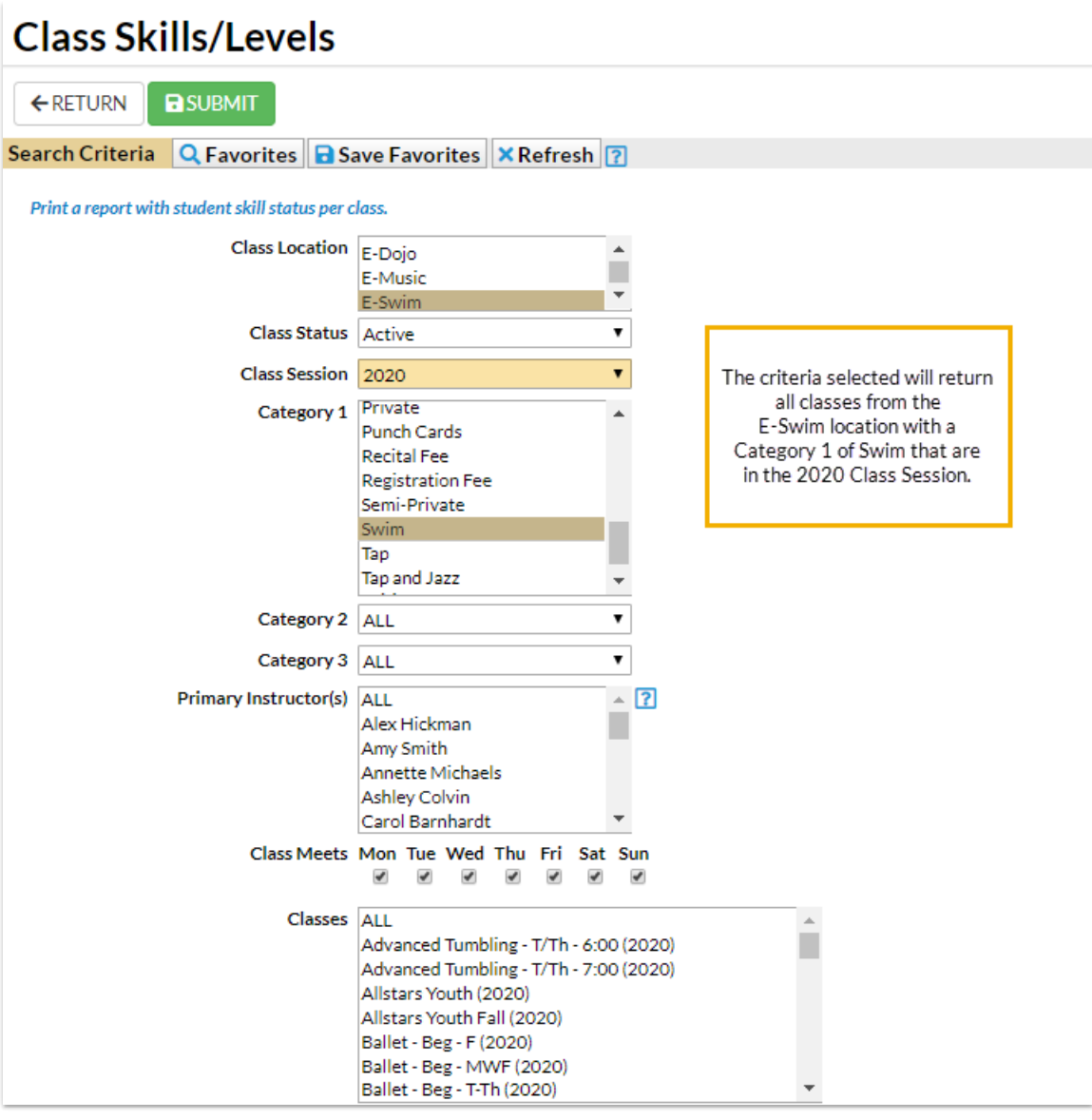

## Skills Report

## Display Settings

Use the Display Settings to format your skills report:

- Select**I would like a skills report**.
- Determine which skills you want the report to retrieve using the*Skill Status* drop-down.
- Choose additional information you would like the report to show such as*Location, Birthdate*, etc.

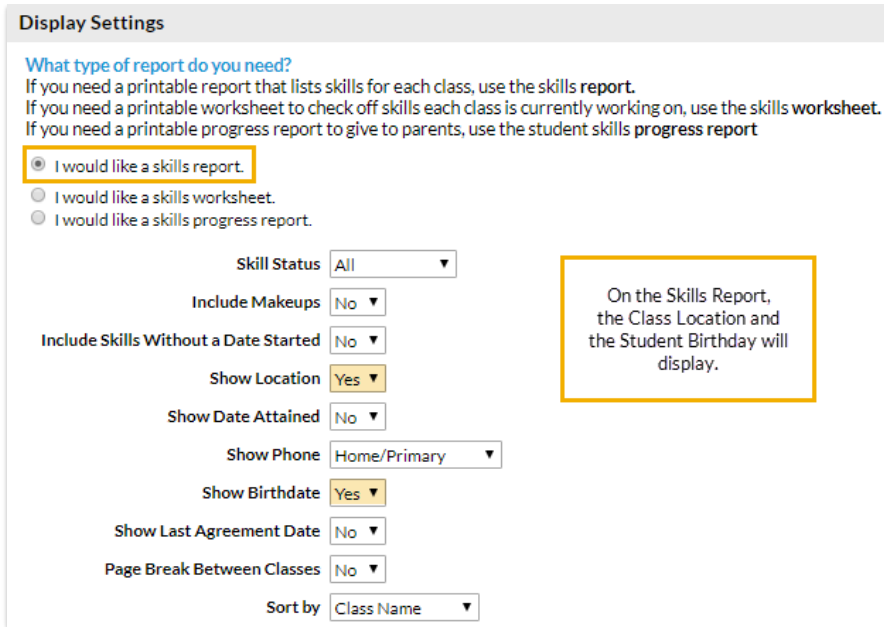

### The Report Results

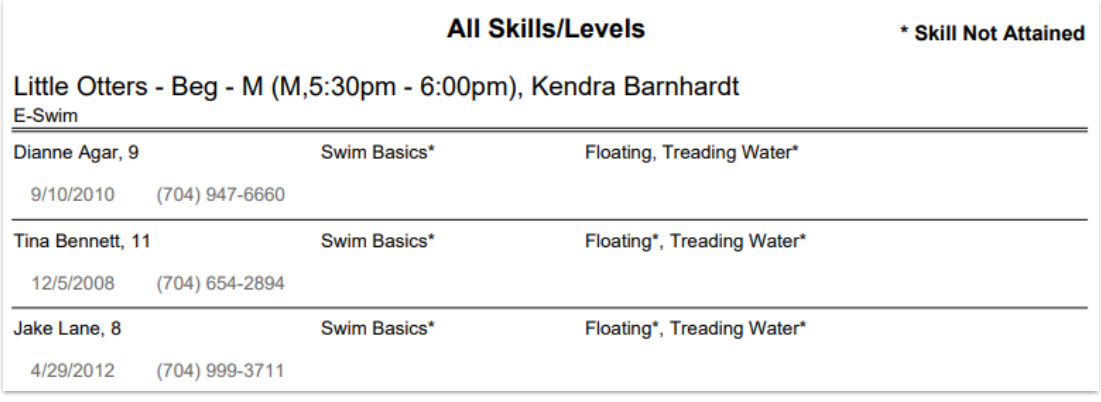

## Skills Worksheet

#### Business Scenario

Run the Class Skills/Levels report and select the*Display Setting* of**I would like a skills worksheet**. You can see what skills each student is working towards and update the worksheet if needed. You can use the updated worksheet to update the skills in Jackrabbit.

### Display Settings

Use the Display Settings to format your report:

- Select**I would like a skills worksheet**.
- Select the skills you would like to see -**skills assigned to classes**or **skills assigned to students only**.
- Determine which skills you want the report to retrieve using the*Skill Status* drop-down.

Choose additional information you would like the worksheet to show such as*Enroll Type, Birthdays*, etc.

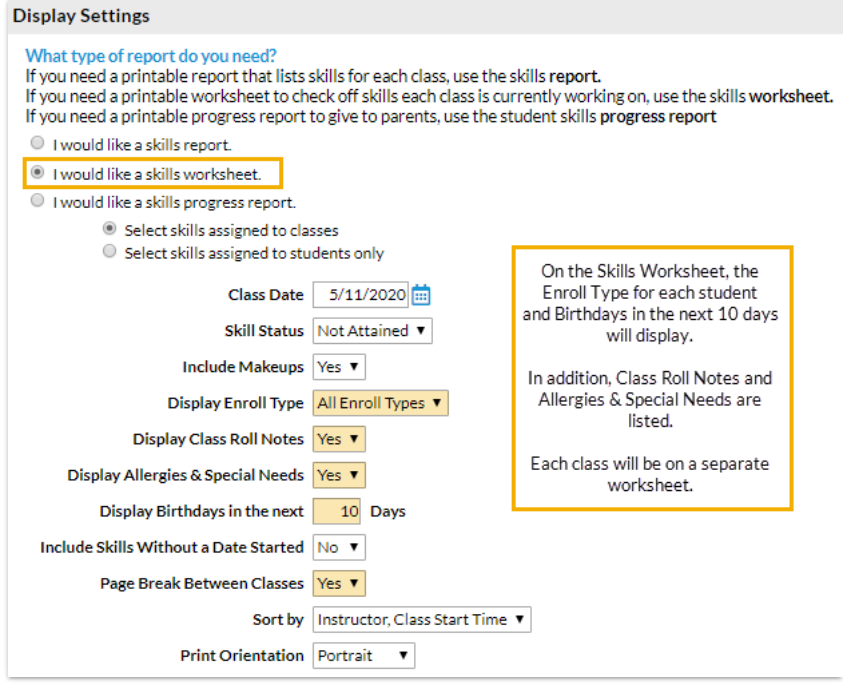

### The Report Results

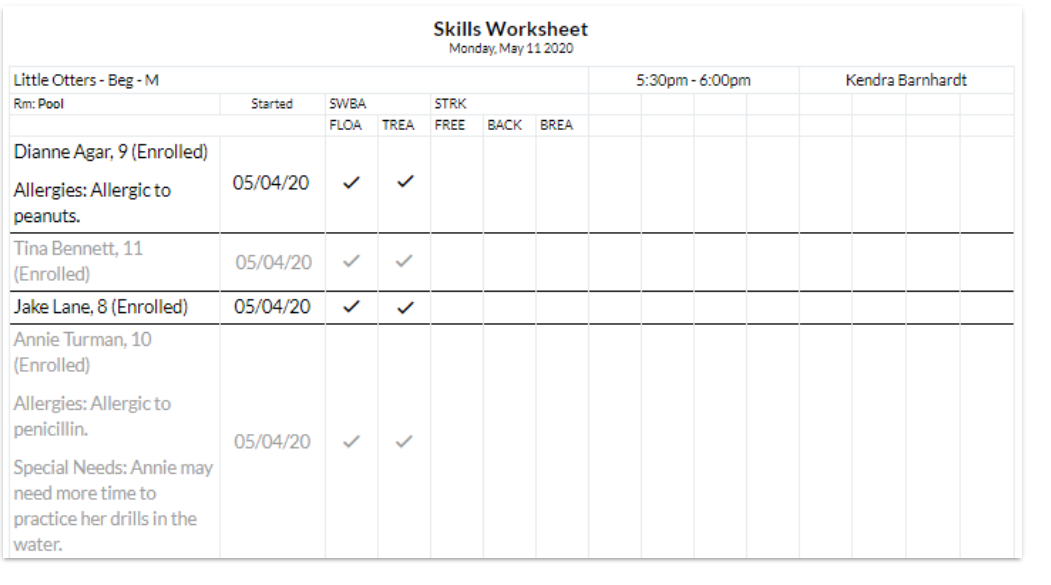

# Skills Progress Report

#### Business Scenario

Your school evaluates students on skills for their level. Once a student attains the skills for that level, they may eligible to move up for the next session. Showing student progress is important to you and your families. Run the Class Skills/Levels report and select the *Display Setting* of**I would like a skills progress report**. Print the report and give it to each student in class as a report card. They can share

with their family and show their accomplishments!

#### Display Settings

Use the Display Settings to format your report:

- Select**I would like a skills progress report**.
- Select the skills you would like to see -**skills assigned to classes**or **skills assigned to students only**.
- Choose how you want to sort the report.

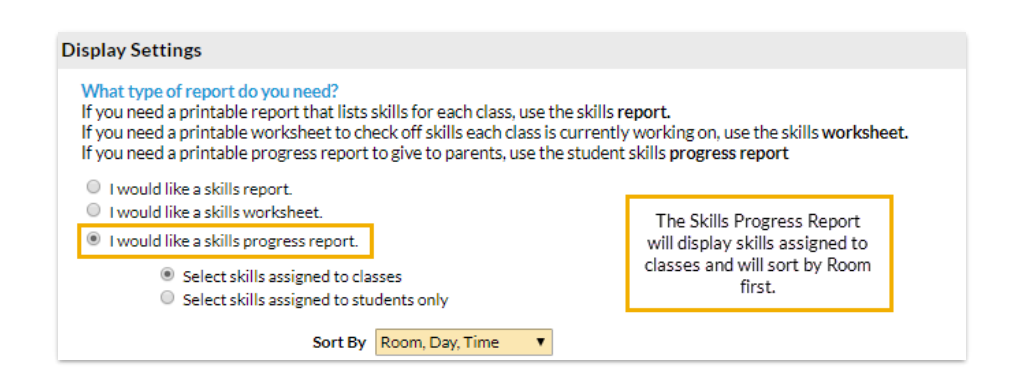

## The Report Results

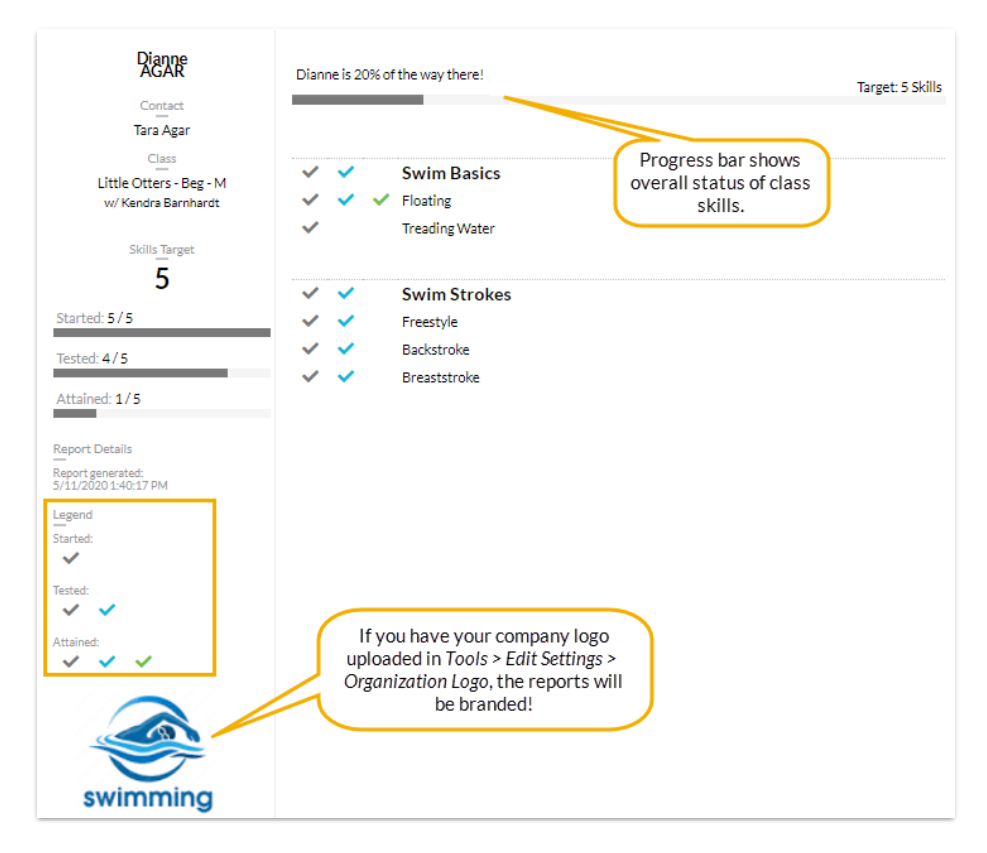